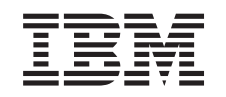

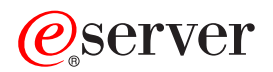

iSeries

Pretvorba razširitvenih enot za particioniran strežnik

*Različica 5 izdaja 2*

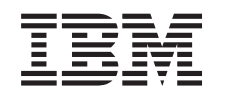

# ERserver

iSeries

Pretvorba razširitvenih enot za particioniran strežnik

*Različica 5 izdaja 2*

**© Copyright International Business Machines Corporation 1998, 2002. Vse pravice pridržane.**

# **Kazalo**

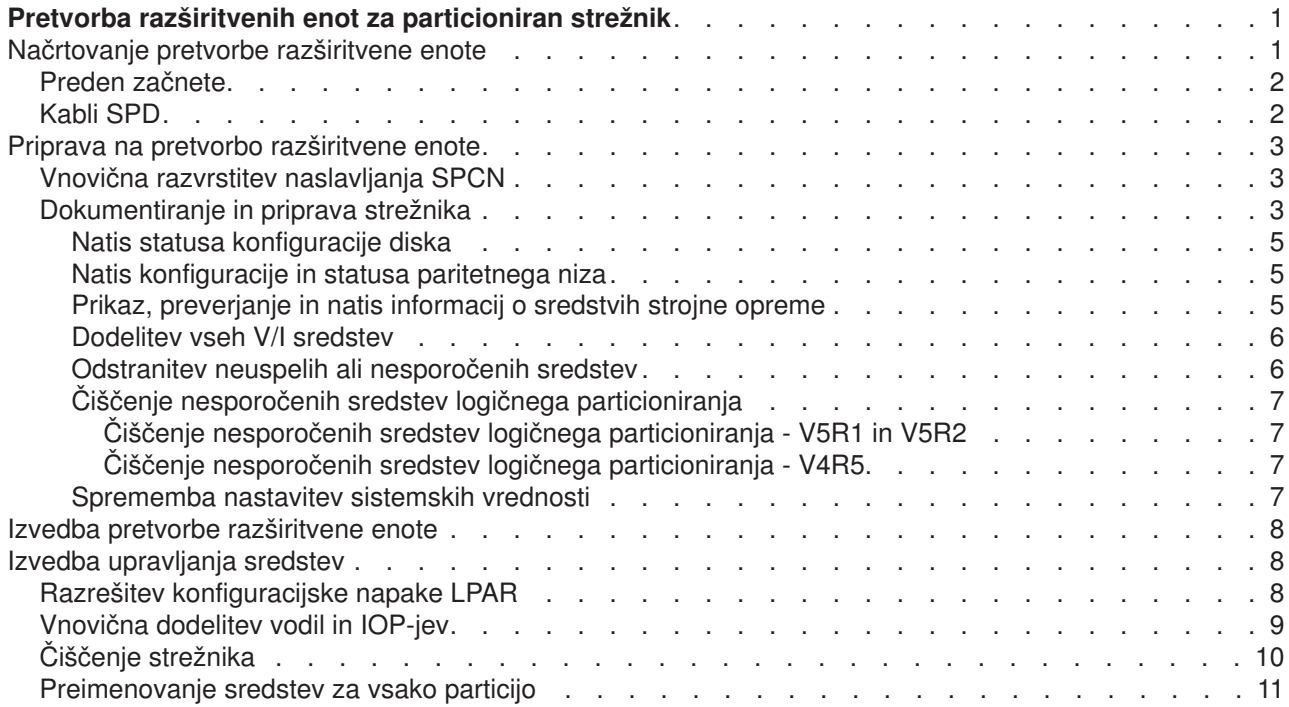

# <span id="page-6-0"></span>**Pretvorba razširitvenih enot za particioniran strežnik**

Pri izvajanju naslednjih pretvorb razširitvenih enot v particioniranem okolju je zelo pomembno, da pred pretvorbo izdelate podroben načrt.

#### **Priporočila:**

- v Priporočamo, da vsa konfiguracijska dejanja na logičnih particijah (LPAR) opravi servisno osebje, izučeno za LPAR.
- v Če razširitvene enote pretvorite kot del nadgradnje strežnika, priporočamo, da izvršite pretvorbe razširitvenih enot in uravnotežite okolje strežnika pred nadgradnjo strežnika.

Ta tema vsebuje informacije za pretvorbo naslednjih razširitvenih enot:

- Pretvorba komponente 5065 v 5074
- Pretvorba komponente 5066 v 5079
- Pretvorba komponente 5075 v 5074

Za pretvorbo teh razširitvenih enot opravite naslednje naloge:

- 1. [Načrt za pretvorbo razširitvene enote.](rzamdplanexpanupgradelpar.htm)
- 2. [Priprava na pretvorbo razširitvene enote.](rzamdprepexpanupgradelpar.htm)
- 3. [Izvedba pretvorba razširitvene enote.](rzamdexpanupgradelpardone.htm)
- 4. [Izvedba upravljanja sredstev.](rzamdexpanupgradelparresource.htm)

**Opozorilo:** Za obstoječe komponente, povezane s pretvorbo več razširitvenih enot, obstajajo dejavnosti, ki zahtevajo plačilo. IBM-ovi predstavniki servisne službe lahko prenesejo na novo razširitveno enoto samo vsebino razširitvene enote, ki jo pretvarjate. Vsi drugi prenosi komponent ali možnosti strežnika se obračunavajo, za kar je potrebna pogodba z IBM-om. Pretvorba razširitvene enote je na primer dobra priložnost za združitev ene ali več razširitvenih enot v pretvorjeno razširitveno enoto.

Prenos komponent iz drugih razširitvenih enot ali iz delov strežnika, ki niso razširitvena enota, ki jo pretvarjate, se obračunava; obračuna se tudi odstranitev drugih razširitvenih enot s strežnika, vnovična razporeditev strežnika znotraj njegova fizičnega okolja ali vse druge dejavnosti, ki niso potrebne za pretvorbe razširitvene enote in njene vsebine.

V storitvah načrtovanja in izvedbe LPAR boste našli načrtovalno sejo, ki razlaga zahteve za stranke in kaže končno konfiguracijo strojne in programske opreme ter načrt izvedbe. Novo konfiguracijo LPAR lahko namesti in konfigurira tudi strokovnjak za storitve LPAR. Če potrebujete dodatne informacije o storitvah načrtovanja in izvedbe LPAR ITS (Integrated Technology Services), se obrnite na IBM-ovega tržnega predstavnika, poslovnega partnerja ali preberite [Technical Support Services](http://www-1.ibm.com/services/its/us/hardsoft.html)

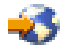

.

Če želite prikazati ali presneti različico PDF te teme, izberite [Pretvorba razširitvenih enot particioniranega](rzamdexpanupgradelpar.pdf) [strežnika](rzamdexpanupgradelpar.pdf) (približno 105 kB). Če želite prikazati ali natisniti druge teme, povezane z nadgraditvijo, uporabite [Natisni to temo.](rzamdprintthis.htm)

# **Načrtovanje pretvorbe razširitvene enote**

Pretvorba razširitvene enote povzroči naslednje spremembe v sredstvih strežnika:

v Pretvorjene razširitvene enote so sporočene sistemu z novimi številkami vodil. Nove številke vodil so po privzetku dodeljene primarni particiji in jih morate pred vklopom particije dodeliti pravilni particiji.

<span id="page-7-0"></span>**Opomba:** Razširitvena enota 5065 vsebuje samo eno vodilo. Po končani pretvorbi sta za razširitveno enoto 5074 sistemu sporočeni dve vodili. Razširitvena enota 5066 vsebuje dve vodili. Po končani pretvorbi so sistemu sporočena štiri vodila. V/I procesorji z združenimi funkcijami v razširitvenih enotah 5065 ali 5066 so zamenjani z novimi V/I procesorji z združenimi funkcijami; ti so postavljeni, kot predvidi orodje za preverjanje veljavnosti LPAR (LVT). Ta pretvorba lahko povzroči pomembno vnovično ureditev za V/I.

- v Če pretvorjeno razširitveno enoto odstranite, lahko pride v nepretvorjenih razširitvenih enotah 5065 in v starejših razširitvenih enotah, temelječih na SPD, do sprememb oštevilčenja vodil. Preberite informacije v temi [Kabli SPD](rzamdexpanupgradecable.htm) in določite, ali bo katera izmed razširitvenih enot, temelječih na SPD, ki bo po končani pretvorbi ostala v konfiguraciji, dobila novo številko vodila.
- Izdelana so lahko nova imena sredstev. Nova imena sredstev je potrebno znova dodeliti ali preimenovati.

# **Preden začnete**

Preden začnete z načrtovanjem pretvorbe razširitvene enote ali imena sredstva, morate imeti na voljo naslednje zahtevane elemente:

v **Veljavne izhodne podatke orodja za preverjanje veljavnosti logičnih particij (LVT).** Med postopkom naročanja uporabite skupaj z IBM-ovim tržnim predstavnikom ali poslovnim partnerjem [orodje LVT](http://www-1.ibm.com/servers/eserver/iseries/lpar/systemdesign.htm)

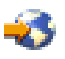

. Izhodne podatke LVT natisnite, preden začnete s postopki pretvorbe razširitvene enote.

v **Trenutno varnostno kopijo podatkov z vseh particij strežnika.**

Vse particije strežnika varnostno prekopirajte s pomočjo možnosti 21 GO SAVE. To je bistvenega pomena za obnovitev v primeru, če pride med pretvorbo razširitvene enote do napak.

Postopki pretvorbe razširitvene enote vam bodo pomagali določiti particijo, ki ji morate dodeliti nove številke vodil, in pri delu z imeni sredstev. Ti postopki so napisani na domnevi, da poznate strežnik iSeries in imate veliko izkušenj z logičnimi particijami.

# **Kabli SPD**

Med nadgraditvijo modela ali pretvorbo razširitvene enote particioniranega sistema (prenos particije z enega strežnika na drugega ali sprememba razširitvene enote iz 5065 v 5074), lahko odstranite vodilo SPD. To ima resne posledice na konfiguracijo LPAR. Kabli vodil SPD so v parih in jih oštevilči sistem pri vsakem IPL-u. To oštevilčenje deluje na osnovi določitve, s katerimi vrati so povezani iz vmesnika vodila. Če sta z vmesnikom vodila povezani dve vodili, je oštevilčenje vodil določeno takole. Kabel poteka iz zgornjih vrat vmesnika vodila do zgornjih vrat vodila SPD - to je prva številka vodila, nato pa iz spodnjih vrat vodila SPD do zgornjih vrat drugega vodila SPD - to je naslednja številka vmesnika. Na koncu se vrne kabel nazaj v sistem in konča krog.

Glede na način poteka kablov teh vodil imajo pri vsakem IPL-u isto številko vmesnika. Toda če odstranite prvo vodilo, dobi drugo vodilo številko vmesnika prvega vodila. Če sta ti vodili na isti particiji, so zahtevana dejanja konfiguracije LPAR minimalna. Če je strojna oprema teh vodil razdeljena med različne particije ali če obstaja zahtevano sredstvo, kot je na primer izvor nalaganja ali ukazna miza, morate pred vklopom konfiguracij opraviti konfiguracijska dejanja LPAR. Naslednji korak morate opraviti pri vsaki odstranitvi vodila SPD iz particioniranega sistema:

1. Določite, ali bo odstranitev vodila povzročila vnovično oštevilčenje drugega vodila.

- a. S pomočjo naslednje tabele določite, ali je vodilo, ki ga boste odstranili, povezano z zgornjimi ali spodnjimi vrati razširitvenega vmesnika vodila.
- b. Če je vodilo, ki ga boste odstranili, povezano s **spodnjimi** vrata razširitvenega vmesnika vodila, zaradi pretvorbe tega stolpa ne bo na novo povezano nobeno vodilo.
- c. Če je vodilo, ki ga boste odstranili, povezano z **zgornjimi** vrati razširitvenega vmesnika vodila, določite, ali obstaja tudi vodilo, ki je priključeno na spodnja vrata (njegova številka bo za eno višja od

vodila, ki ga odstranjujete). Če obstaja vodilo, ki je priključeno na spodnja vrata razširitvenega vmesnika vodila, bo vodilo med pretvorbo tega stolpa na novo povezano.

<span id="page-8-0"></span>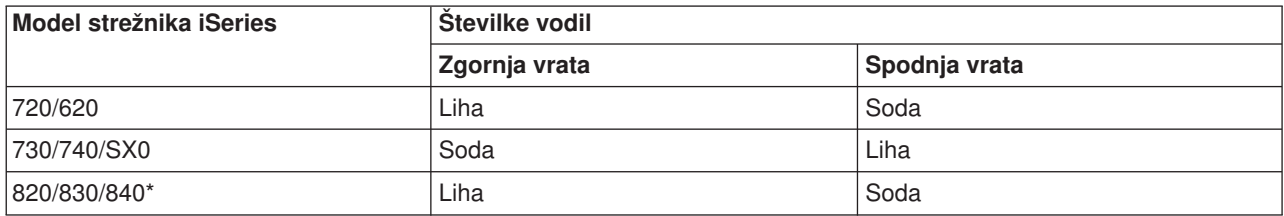

\* Velja samo za vmesnike od 5 do 22.

**Zgled:** Če želite s strežnika iSeries modela 730 odstraniti vodilo 10, je vodilo 10 povezano z zgornjimi vrati (″soda″ vodila na strežniku iSeries modela 730 so povezana z zgornjimi vrati), zato je v sistemu potrebno preveriti, ali je prisotno tudi vodilo 11.

### **Priprava na pretvorbo razširitvene enote**

Ta tema razlaga pripravo, potrebno za pretvorbo razširitvene enote. Preden začnete s temi nalogami, morate dokončati potrebno [načrtovanje.](rzamdplanexpanupgradelpar.htm) Nato pa za pripravo na pretvorbo razširitvene enote opravite naslednje naloge:

- 1. [Znova razvrstite naslavljanje SPCN.](rzamdexpanupgradelparspcn.htm)
- 2. [Dokumentirajte in pripravite strežnik.](rzamdexpanupgradelpardoc.htm)

Ko končate s pripravo na pretvorbo razširitvene enote, sledi [pretvorba razširitvene enote.](rzamdexpanupgradelpardone.htm)

# **Vnovična razvrstitev naslavljanja SPCN**

Preden ustvarite izpise, znova razvrstite naslavljanje SPCN (system power control network). S tem boste zagotovili, da bo takrat, ko bo predstavnik IBM-ove servisne službe izvedel vnovično tvorbo zaporedja za naslove SPCN po pretvorbi razširitvene enote, prišlo do minimalnih spremembe v tvorjenju zaporedja. Naslednji koraki kažejo, kako na novo ustvarite zaporedje naslovov SPCN:

1. V ukazno vrstico OS/400 vnesite STRSST, da boste zagnali sistemska storitvena orodja (SST) na primarni particiji in se prijavili v SST.

**Opomba:** Za uporabo sistemskih storitvenih orodij potrebujete veljaven ID uporabnika storitvenih orodij.

- 2. Na glavnem meniju SST izberite možnost 5 (Delo s sistemskimi particijami) in pritisnite **Enter**. Prikaže se zaslon Delo s sistemskimi particijami.
- 3. Izberite možnost 2 (Delo s statusom particije). Prikaže se zaslon Delo s statusom particije.
- 4. Poleg primarne particije (0) vpišite 10 in pritisnite **Enter**, da boste preklopili particijo v ročni način.
- 5. Na zaslonu Delo s statusom particije vpišite poleg primarne particije (0) 33 in pritisnite **Enter**, da boste na novo ustvarili zaporedje naslavljanja SPCN. Če se operacija pravilno izvede, se prikaže statusno sporočilo Vnovična razvrstitev naslavljanja SPCN je uspela..

## **Dokumentiranje in priprava strežnika**

Preden prispe predstavnik servisne službe, ki bo opravil pretvorbo razširitvene enote, zagotovite, da so trenutno nameščen strežnik in logične particije v celoti dokumentirani. Preverite, ali ti dokumenti odražajo najnovejšo konfiguracijo strežnika in da od natisa dokumentacije ni bila opravljena nobena sprememba v strojni opremi. Če je bila pred prihodom predstavnika servisne službe opravljena kakšna sprememba, znova natisnite dokumentacijo o strežniku in particiji LPAR.

**Najprej izvedite korake od 1 do 5 za primarno particijo; nato za vsako posamezno sekundarno particijo ponovite korake od 1 do 3 in korak 5. 4. korak je potrebno opraviti samo za primarno particijo.**

- 1. Za vsako particijo strežnika [natisnite status konfiguracije diska.](rzamdprtdskcfgstatus.htm)
- 2. Za vsako particijo strežnika [natisnite konfiguracijo in status paritetnega niza.](rzamdprtparitysetcfgstatus.htm) Ne pozabite označiti vsakega izpisa za particijo, ki jo predstavlja.
- 3. Za vsako particijo strežnika [prikažite, preverite in natisnite informacije o sredstvih strojne opreme.](rzamdprthwresourceinfo.htm)
- 4. Na **primarni particiji** [dodelite vsa nedodeljena V/I sredstva](rzamdhwresource.htm) aktivnim particijam.
- 5. S pomočjo Upravljalnika storitev strojne opreme (HSM) [odstranite okvarjena ali nesporočena sredstva.](rzamdrmvresources.htm)
- 6. Za vsako konfigurirano sekundarno particijo ponovite zgornje korake 1, 2, 3 in 5.
- 7. Na primarni particiji [počistite nesporočena sredstva logičnega particioniranja.](rzamdclearresources.htm)
- 8. Natisnite konfiguracijo sistema za logične particije.
- 9. S pomočjo izpisov iz 8. koraka določite, ali obstajajo v vodilu sredstva izvora za nalaganje, ki bodo spremenila številke vodila v primeru pretvorbe ali vnovične povezave vodila. Za vsako particijo s pogonom izvora za nalaganje v pretvorjenem ali na novo povezanem vodilu štejte **en** pogon, če ima particija RAID ali nezaščitene pogone. **Dva** pogona štejte, če ima particija zrcalne pogone. Zapišite si skupno število pogonov izvora za nalaganje. Zapišite si tudi serijsko številko diska izvora za nalaganje (enota 1) za vsako pretvorjeno ali na novo povezano vodilo. Te informacije boste potrebovali pri vnovični konfiguraciji lastništva za vodilo ali IOP.

**Zgled:** P3 ima neodvisno področje neodvisnih diskov (RAID) izvora za nalaganje 1. P4 ima zrcaljeni izvor nalaganja 2. Če seštejete vrednost P3 in vrednost P4, dobite 3. Številko 3 si zapišite kot skupno število pogonov izvora za nalaganje.

- 10. S pomočjo izpisov iz 8. koraka določite ID-je okvirjev in številke vodil, povezane z vso strojno opremo, ki jo spreminjate. Te informacije morate posredovati predstavniku servisne službe in so potrebne za pretvorbo razširitvene enote.
- 11. Za vse sekundarne particije si zabeležite sistemsko dejanje IPE, nato pa takole nastavite sistemsko dejanje IPS v HOLD:
	- a. Na primarni particiji vnesite STRSST, da boste zagnali sistemska storitvena orodja (SST) in se prijavite v SST.

**Opomba:** Za uporabo sistemskih storitvenih orodij potrebujete veljaven ID uporabnika storitvenih orodij.

- b. Na glavnem meniju SST izberite možnost 5 (Delo s sistemskimi particijami) in pritisnite **Enter**. Prikaže se zaslon Delo s sistemskimi particijami.
- c. Na zaslonu Delo s sistemskimi particijami izberite vse sekundarne particije. Za vse sekundarne particije si zabeležite sistemsko dejanje IPL, nato pa nastavite sistemsko dejanje IPL na HOLD.
- 12. [Spremenite nastavitve sistemskih vrednosti](rzamdchgsysval.htm) na primarni particiji in vseh sekundarnih particijah.
- 13. S pomočjo ustreznega postopka za vaše okolje zaustavite sekundarne particije.
- 14. Če vodila na novo povežete, se spremenijo njihove številke. Če na vseh particijah izvajate OS/400 V5R2, lahko vodila, ki ste jih preklopili na primarno particijo prenesete s pomočjo zaslonov za konfiguriranje particij. Podrobnejše informacije o prenosu vodil poiščite v temi Izvedba dinamičnega prenosa sredstev.
- 15. S pomočjo ustreznega postopka za vaše okolje zaustavite primarno particijo.
- 16. Za predstavnika servisne službe pripravite naslednje dokumente:
	- Izhodne podatke orodja za preverjanje veljavnosti LPAR. **Opomba:** Ta dokument se ne bo spremenil kot posledica pretvorbe.
	- Izpis konfiguracije diskov za vsako particijo. **Opomba:** Ti dokumenti se ne spremenijo kot posledica pretvorbe.
	- Izpis konfiguracije paritetnega niza za vsako konfiguracijo. **Opomba:** Ti dokumenti se ne spremenijo kot posledica pretvorbe.
- <span id="page-10-0"></span>• Izpis mest opisnih oznak za vsako particijo. **Opomba:** Ti dokumenti se ne spremenijo kot posledica pretvorbe.
- Izpis seznama konfiguracije sistema (iz HSM) za vsako particijo.
- Izpis informacij o particiji iz primarne particije.

#### **Natis statusa konfiguracije diska**

Za natis statusa konfiguracije diska strežnika potrebujete pooblastilo varnostnika za zaščito. Za natis statusa konfiguracije diska sledite naslednjim korakom:

1. V ukazno vrstico vnesite STRSST, da boste zagnali sistemska storitvena orodja (SST). Prijavite se v SST.

**Opomba:** Za uporabo sistemskih storitvenih orodij potrebujete veljaven ID uporabnika storitvenih orodij.

- 2. Izberite možnost 3 (Delo z diskovnimi enotami) in pritisnite **Enter**. Prikaže se zaslon Delo z diskovnimi enotami.
- 3. Izberite možnost 1 (Prikaz konfiguracije diska) in pritisnite **Enter**. Prikaže se zaslon Prikaz konfiguracije diska.
- 4. Izberite možnost 1 (Prikaz statusa konfiguracije diska) in pritisnite **Enter**.
- 5. S pritiskom tiske na tipkovnici Print Screen na zaslonu Prikaz statusa konfiguracije diska natisnite konfiguracijo diska.
- 6. Pomaknite se navzdol in ponavljajte postopek, dokler ne natisnete celotne konfiguracije diska. Preverite, ali so natisnjene vse informacije o konfiguraciji diska.
- 7. Zapišite si serijsko številko diskovne enote izvora za nalaganje (številka enote 1) za vsako particijo strežnika.

**Opomba:** Če je strežnik particioniran, ponovite za vsako particijo korake od 1 do 7. Ne pozabite označiti vsakega izpisa za particijo, ki jo predstavlja.

#### **Natis konfiguracije in statusa paritetnega niza**

Za natis konfiguracije in statusa paritetnega niza strežnika dokončajte naslednje korake:

1. V ukazno vrstico vnesite STRSST, da boste zagnali sistemska storitvena orodja (SST). Prijavite se v SST.

**Opomba:** Za uporabo sistemskih storitvenih orodij potrebujete veljaven ID uporabnika storitvenih orodij.

- 2. Izberite možnost 3 (Delo z diskovnimi enotami) in pritisnite **Enter**. Prikaže se zaslon Delo z diskovnimi enotami.
- 3. Izberite možnost 1 (Prikaz konfiguracije diska) in pritisnite **Enter**. Prikaže se zaslon Prikaz konfiguracije diska.
- 4. Izberite možnost 1 (Prikaz statusa konfiguracije diska) in pritisnite **Enter**.
- 5. Na zaslonu Prikaz statusa konfiguracije diska izberite možnost 5 (Prikaz paritetnega statusa naprave) in pritisnite **Enter**. Prikaže se zaslon Prikaz paritetnega statusa naprave.
- 6. S pritiskom tipke Print Screen na tipkovnici natisnite konfiguracijo paritetnega niza.
- 7. Pomaknite se navzdol in ponavljajte ta postopek, dokler ne natisnete celotne konfiguracije paritetnega niza.

**Opomba:** Če je strežnik particioniran, ponovite te korake za vsako particijo. Ne pozabite označiti vsakega izpisa za particijo, ki jo predstavlja.

#### **Prikaz, preverjanje in natis informacij o sredstvih strojne opreme**

Za prikaz, preverjanje in natis informacij o sredstvih strojne opreme sledite naslednjim korakom:

1. V ukazno vrstico OS/400 vnesite ukaz WRKHDWPRD (Delo z izdelki strojne opreme).

- <span id="page-11-0"></span>2. Izberite možnost 4 (Prikaz mest z oznakami opisov) in pritisnite **Enter**, da boste prikazali informacije o oznakah, povezanih s sredstvi strojne opreme.
- 3. Na zaslonu Prikaz mest z oznakami opisov preverite, ali so informacije o oznakah za sredstva strojne opreme pravilna.
- 4. Zbrišite opise konfiguracij (imenovane tudi konfiguracijski objekti), ki zdaj niso povezani z nobeno fizično strojno opremo.
- 5. Pritisnite F17 (Natisni), da boste natisnili mesta z oznakami opisov. Te informacije morate predati predstavniku servisne službe.
- 6. V ukazno vrstico OS/400 vnesite naslednje ukaze:

```
DSPHDWRSC TYPE(*LWS) OUTPUT(*PRINT)
DSPHDWRSC TYPE(*STG) OUTPUT(*PRINT)
DSPHDWRSC TYPE(*CMN) OUTPUT(*PRINT)
DSPHDWRSC TYPE(*PRC) OUTPUT(*PRINT)
```
S tem izdelate poročilo strojne opreme in konfiguracijskih objektov.

**Opomba:** Če je strežnik particioniran, ponovite te korake za vsako particijo. Ne pozabite označiti izpisa za particijo, ki jo predstavlja.

#### **Dodelitev vseh V/I sredstev**

Vsa strojna sredstva, ki ste jih nameravali pustiti nedodeljena, dodelite particiji v tem koraku. Ta sredstva lahko nato po želji oddelite po pretvorbi razširitvene enote. Naslednji koraki kažejo, kako dodelite nedodeljena V/I sredstva na **primarni particiji**:

1. V ukazno vrstico vnesite STRSST, da boste na particiji zagnali sistemska storitvena orodja (SST). Prijavite se v SST.

**Opomba:** Za uporabo sistemskih storitvenih orodij potrebujete veljaven ID uporabnika storitvenih orodij.

- 2. Izberite možnost 5 (Delo s sistemskimi particijami) in pritisnite **Enter**. Prikaže se zaslon Delo s sistemskimi particijami.
- 3. Izberite možnost 3 (Delo s konfiguracijo particije) in pritisnite **Enter**. Prikaže se zaslon Delo s konfiguracijo particije.
- 4. Izberite možnost 3 (Dodaj V/I sredstvo) in pritisnite **Enter**, da boste aktivni particiji dodelili vsa nedodeljena sredstva. Priporočamo, da dodelite ta nedodeljena sredstva primarni particiji. **Preden nadaljujete z naslednjim korakom, počakajte, da sredstva postanejo aktivna. Opomba:** Informacije o dodelitvi sredstev particijam lahko najdete v temi Izvedba dinamičnega prenosa sredstev. Vodila, ki imajo tip lastništva v skupni rabi, so vedno na voljo in so torej prikazana na tem zaslonu. Za ta vodila v skupni rabi ni potrebno opraviti nobenega dejanja.

#### **Odstranitev neuspelih ali nesporočenih sredstev**

Vsa strojna sredstva, ki ste jih nameravali pustiti nedodeljena, dodelite particiji v tem koraku. Ta sredstva lahko nato po želji oddelite po pretvorbi razširitvene enote. Naslednji koraki kažejo, kako dodelite nedodeljena V/I sredstva na **primarni particiji**:

**Opozorilo:** Preden nadaljujete, morate odpraviti vse težave s strojno opremo. Na tej točki ne odstranite V/I sredstev, ki niso sporočena, ker se preklapljajo med particijami in katerih lastnik trenutno ni particija, s katero delate. Če gre za preklopni V/I, je potrebno natančno načrtovanje.

1. V ukazno vrstico vnesite STRSST, da boste na particiji zagnali sistemska storitvena orodja (SST). Prijavite se v SST.

**Opomba:** Za uporabo sistemskih storitvenih orodij potrebujete veljaven ID uporabnika storitvenih orodij.

- 2. Izberite možnost 1 (Zaženi storitveno orodje).
- 3. Izberite možnost 7 (Upravljalnik sredstev strojne opreme (HSM)).
- <span id="page-12-0"></span>4. Izberite možnost 4 (Neuspela in nesporočena sredstva strojne opreme) in pritisnite **Enter**. Določite in si zabeležite vsa sredstva, ki se preklapljajo med particijami. Po pretvorbi razširitvene enote boste ta sredstva morda morali na novo dodeliti ali preimenovati.
- 5. Vpišite možnost 4 (Odstrani), da boste odstranili vsa neuspela ali nesporočena sredstva. Če se prikaže sporočilo, ki pravi Najdeno ni bilo nobeno neuspelo ali nesporočeno sredstvo logične strojne opreme, skočite na 6. korak.
- 6. Potrdite odstranitev neuspelih ali nesporočenih sredstev.
- 7. Pritisnite F6 (Natisni), da boste natisnili seznam konfiguracije sistema.

#### **Čiščenje nesporočenih sredstev logičnega particioniranja**

Spodnji koraki kažejo, kako počistite nesporočena sredstva logičnega particioniranja na primarni particiji za ustrezno izdajo.

#### *Čiščenje nesporočenih sredstev logičnega particioniranja - V5R1 in V5R2:*

1. V ukazno vrstico vnesite STRSST, da boste na particiji zagnali sistemska storitvena orodja (SST). Prijavite se v SST.

**Opomba:** Za uporabo sistemskih storitvenih orodij potrebujete veljaven ID uporabnika storitvenih orodij.

- 2. V SST izberite možnost 5 (Delo s sistemskimi particijami) in pritisnite **Enter**. Prikaže se zaslon Delo s sistemskimi particijami.
- 3. Na ukazni mizi primarne particije izberite možnost 4 (Obnovi konfiguracijske podatke).
- 4. Izberite možnost 4 (Počisti nesporočena sredstva logičnega particioniranja).
- 5. Za potrditev brisanja nesporočenih sredstev pritisnite F10 (Počisti nesporočena sredstva).

#### *Čiščenje nesporočenih sredstev logičnega particioniranja - V4R5:*

1. Na primarni particije zaženite namenska storitvena orodja (DST), pri čemer so aktivne vse sekundarne particije. Prijavite se v DST.

**Opomba:** Za uporabo namenskih storitvenih orodij potrebujete veljaven ID uporabnika storitvenih orodij. Za zagon DST ni potreben ročni IPL. Naslednje korake lahko opravite z dostopom do DST s pomočjo funkcije 21 na sistemski nadzorni plošči.

- 2. V DST izberite možnost 11 (Deli s sistemskimi particijami) in pritisnite **Enter**. Prikaže se zaslon Delo s sistemskimi particijami.
- 3. Na ukazni mizi primarne particije izberite možnost 4 (Obnovi konfiguracijske podatke).
- 4. Izberite možnost 4 (Počisti nesporočena sredstva logičnega particioniranja).
- 5. Za potrditev brisanja nesporočenih sredstev pritisnite F10 (Počisti nesporočena sredstva).
- 6. Izberite možnost 2 (Ažuriraj).
- 7. Zaprite DST.

#### **Sprememba nastavitev sistemskih vrednosti**

Naslednji koraki kažejo, kako spremenite nastavitve sistemskih vrednosti na primarni particiji in na vseh sekundarnih particijah:

- 1. Za delo z nastavitvami v ukazno vrstico vpišite WRKSYSVAL (Delo s sistemskimi vrednostmi) za sistemske vrednosti QAUTOCFG, QIPLTYPE in QPFRADJ.
- 2. Zabeležite si vrednost vseh nastavitev sistemskih vrednosti, ker boste te vrednosti morali kasneje obnoviti.
	- QAUTOCFG
	- QIPLTYPE
	- v \_\_\_\_\_ QPFRADJ
- <span id="page-13-0"></span>3. Nastavitve spremenite v naslednje vrednosti:
	- QAUTOCFG =  $0$
	- $\cdot$  QIPLTYPE = 2
	- QPFRADJ =  $2$

Informacije o delu s sistemskimi vrednostmi poiščite v temi Sistemske vrednosti OS/400.

### **Izvedba pretvorbe razširitvene enote**

Pretvorbo razširitvene enote opravi predstavnik IBM-ove servisne službe. Po dokončani pretvorbi razširitvene enote strežnik vključite tako, da se bodo zagnala namenska storitvena orodja (DST). Predstavnik servisne službe vam bo vrnil naslednje dokumente, vključno z izvirnimi izpisi iz začetka tega postopka, ki jih je predstavnik IBM-ove servisne službe popravil, in dva nova dokumenta:

- v Izhodne podatke orodja za preverjanje veljavnosti LPAR. **Opomba:** Ta dokument se ne spremeni kot posledica pretvorbe.
- Izpis konfiguracije diskov za vsako particijo.
- Izpis konfiguracije paritetnega niza za vsako konfiguracijo.
- Izpis mest opisnih oznak za vsako particijo.
- v Izpis seznama konfiguracije sistema (iz upravljalnika storitev strojne opreme) za posamezno particijo.
- Izpis informacij o particiji iz primarne particije.
- Seznam sredstev strojne opreme, ki je bila zamenjana ali prenesena med pretvorbo (obrazec za pretvorbo sredstev A880 ali podoben seznam), ki ga poda predstavnik IBM-ove servisne službe.
- v Preglednica za selitev kablov (obrazec A805), ki ga poda predstavnik IBM-ove servisne službe.

S pomočjo teh informacij dodelite nove številke vodil pravilni particiji in po potrebi na novo dodelite ali preimenujte sredstva. Ko je nova razširitvena enota nameščena, sledi naslednji korak [upravljanja sredstev.](rzamdexpanupgradelparresource.htm)

### **Izvedba upravljanja sredstev**

S pomočjo informacij iz postopka priprave in informacij, ki ste jih dobili od predstavnika servisne službe, razrešite napako v konfiguraciji LPAR (če pride do nje) in na novo dodelite ali preimenujte sredstva. Za izvedbo upravljanja sredstev opravite naslednje naloge:

- 1. [Razrešitev napake v konfiguraciji LPAR.](rzamdexpanupgradelparcfgbus.htm)
- 2. [Vnovična dodelitev vodil in IOP-jev.](rzamdexpanupgradelparbus.htm)
- 3. [Čiščenje strežnika.](rzamdexpanupgradelparsrvcleanup.htm)
- 4. [Preimenovanje sredstev za vsako particijo.](rzamdexpanupgradelparrenamersc.htm)

## **Razrešitev konfiguracijske napake LPAR**

Če je pri vklopu sistema po pretvorbi razširitvene enote zaznana napaka v konfiguraciji logične particije, opravite naslednje korake.

**Opozorilo:** Do napak v konfiguraciji particije lahko pride že v tej stopnji procesa pretvorbe.

Lastnik vseh pretvorjenih vodil bo primarna particije s statusom skupne rabe. Lastnik vseh na novo povezanih vodil bo primarna particija. Če ste v 9. koraku teme [Dokumentiranje in priprava strežnika](rzamdexpanupgradelpardoc.htm) določili, da bodo diskovne enote izvora za nalaganje sekundarne particje v pretvorjenih ali na novo povezanih razširitvenih enotah, bo prišlo do napak v konfiguraciji LPAR. Če ni tako, skočite na razdelek [Vnovična dodelitev vodil in IOP-jev](rzamdexpanupgradelparbus.htm) tega dokumenta.

Preverite, ali podrobnosti konfiguracijske napake določajo diskovno enoto, ki je izvor nalaganja za sekundarno particijo, ki je bila lastnik pretvorjene razširitvene enote.

- <span id="page-14-0"></span>1. Dostopite do namenskih storitvenih orodij (DST) in se prijavite.
- 2. Na glavnem meniju DST izberite možnost 11 (Delo s sistemskimi particijami) in pritisnite Enter.
- 3. Izberite možnost 4 (Konfiguracijski podatki obnovitve) in pritisnite Enter.
- 4. Izberite možnost 3 (Počisti konfiguracijske podatke nekonfigurirane diskovne enote) in pritisnite Enter. Na tem zaslonu bo prikazano število diskovnih enot izvora za nalaganje, določeno v 9. koraku teme [Dokumentiranje in priprava strežnika.](rzamdexpanupgradelpardoc.htm) Če diskovne enote izvora za nalaganje niso sporočene, počistite tiste, ki so sporočene, počakajte nekaj minut, nato pa znova odprite ta zaslon. Če se pričakovano število diskovnih enot ne prikaže po 10 minutah, imate morda težave v strojni ali programski opremi. Obrnite se na IBM-ovo službo za pomoč pri programski opremi.
- 5. Poleg prikazane diskovne enote ali enot vpišite možnost 1 (Izberi enoto za čiščenje) in pritisnite Enter.
- 6. Izbiro potrdite z vnovičnim pritiskom tipke Enter.
- 7. Vrnite se na glavni meni DST.

# **Vnovična dodelitev vodil in IOP-jev**

Naslednji postopek prikazuje vnovično dodelitev novih vodil in IOP-jev želenim particijam, ki tako odpravi napake v konfiguraciji particije.

**Opomba:** Informacije o dodelitvi sredstev particijam poiščite v temi Izvedba dinamičnega prenosa sredstev.

- 1. Določite nove številke vodil za pretvorjene ali na novo povezane razširitvene enote. S pomočjo namenskih storitvenih orodij (DST) in Upravljalnika sredstev strojne opreme (HSM) si oglejte trenutna sredstva particije in določite nove ali na novo dodeljene številke vodil.
	- a. Dostopite do DST in se prijavite.
	- b. Na glavnem meniju DST izberite možnost 7 (Zaženi storitveno orodje) in pritisnite Enter.
	- c. Izberite možnost 4 (Upravljalnik storitev strojne opreme (HSM)) in pritisnite Enter.
	- d. Izberite možnost 1 (Pakiranje sredstev strojne opreme) in pritisnite Enter.
	- e. Poiščite ID okvirja (na sprednjem delu pretvorjene ali na novo povezane razširitvene enote) in poleg nje vnesite možnost 8 (Povezana logična sredstva), nato pa pritisnite Enter.
	- f. Za pretvorjene razširitvene enote sta na prikazanem zaslonu določeni dve vodili. Za razširitvene enote, ki so na novo povezane, bo na prikazanem zaslonu določeno eno vodilo. Poleg njih vnesite možnost 5 (Prikaži podrobnosti) in pritisnite Enter, da boste določili in si zabeležili številke vodil za te razširitvene enote.
	- g. Zaprite HSM in se vrnite na glavni meni DST.
	- h. V DST izberite možnost 11 (Delo s sistemskimi particijami) in pritisnite Enter. Prikaže se zaslon Delo s sistemskimi particijami.
	- i. Izberite možnost 1 (Prikaži informacije o particiji) in pritisnite Enter. Prikaže se zaslon Prikaz informacij o particiji.
	- j. Izberite možnost 5 (Prikaži V/I sredstva sistema), da boste prikazali trenutna sredstva particije. Na tem prikazu boste videli stara vodila in IOP-je, kot tudi nova in spremenjena vodila in IOP-je. Primerjajte serijske številke IOA vodila, določenega v prvem koraku, z izvornim natisom, in preverite, ali se ujemajo.
- 2. Popravite lastništvo za nova vodila. Stara vodila so še vedno dodeljena istim particijam. **Zdaj še ne opravite nobenega dejanja v starih V/I sredstvih.** Na zaslon Delo s particijami vpišite možnost 3 (Delo s konfiguracijo particije) in pritisnite Enter.
	- v Če bo lastnik novih vodil sekundarna particija, vpišite možnost 4 (Odstrani V/I sredstva) in jih odstranite, kot tudi vse njihove V/I na primarni particiji.
	- v Če bo lastnik vodil primarna particija, vpišite možnost 5 (Spremeni tip lastništva vodila) poleg primarne particije, da boste popravilo lastništvo novih vodil.
- 3. S pomočjo izhodnih podatkov v izpisih Orodja za preverjanje veljavnosti LPAR (LVT) in Sistemskih V/I sredstev dodelite nova vodila in IOP-je pravilni particiji. Dodajte vodilo in V/I sredstva želeni particiji ali particijam na zaslonu Delo s konfigurcijo particije; v ta namen uporabite možnost 3 (Dodaj V/I sredstva).
- <span id="page-15-0"></span>4. Če so na razširitveni enoti, ki ste jo pretvorili ali na novo povezali, nameščena sredstva izvora nalaganja particije, ukazne miza, nadomestnega IPL ali elektronske podpore za stranke, na novo izberite ta sredstva za vsako particijo, na katere vpliva pretvorba razširitvene enote. Za dodelitev pomembnih sredstev particije uporabite po potrebi zaslon Delo s konfiguracijo particije (možnosti 6, 7, 8 in 9).
- 5. Vklopite sekundarne particije v ročnem načinu B.
- 6. **Stop. Ne nadaljujte, dokler niso vse sekudarne particije uspešno vklopljene.** Če sekundarne particije ni mogoče uspešno vklopiti, prejšnjega koraka najbrž niste pravilno opravili. Preverite, ali je vsa strojna oprema dodeljena pravilni particiji ali particijam. Če strojna oprema ni bila dodeljena pravilni particiji ali particijam, ponovite korake od 1 do 5. Če sekundarne particije še vedno ni mogoče uspešno vklopiti, se obrnite na IBM-ovo servisno službo za pomoč.
- 7. Na tej točki bi morala vsa strojna oprema delovati in biti dodeljena želenim particijam. Preverite, ali so vsa poročila o sistemski strojni opremi pravilna.

# **Čiščenje strežnika**

Ko pravilnih particijam na novo dodelite nove številke vodil in se vse particije uspešno zaženejo v ročnem načinu, odstranite stara V/I sredstva iz V/I sredstev logične particije.

- 1. Naslednji koraki kažejo, kako počistite nesporočena sredstva logičnega particioniranja:
	- a. Dostopite do namenskih storitvenih orodij (DST) na primarni particiji, pri čemer so aktivne vse sekundarne particije. Prijavite se v DST.
	- b. Na glavnem meniju DST izberite možnost 11 (Delo s sistemskimi particijami) in pritisnite **Enter**.
	- c. Na ukazni mizi primarne particije izberite možnost 4 (Obnovi konfiguracijske podatke).
	- d. Izberite možnost 4 (Počisti nesporočena sredstva logičnega particioniranja) in pritisnite **Enter**.
	- e. Brisanje nesporočenih sredstev potrdite s tipko F10 (Počisti nesporočena sredstva).
- 2. **Stop.** Na tej točki na zaslonih V/I sredstev konfiguracije LPAR ne bi smeli videti starih številk vodil in IOP-jev. Če so stare številke vodil še vedno prikazane, ponovite naslednje korake, še prej pa preverite naslednje:
	- Vse particije OS/400 so vključene in so v DST ali višje. To pomeni, da morate vključiti vse particije, IPL pa morate zaustaviti ob namenskih storitvenih orodjih (DST) ali ob prijavnem zaslonu OS/400.
	- v Za nobeno particijo niso prikazane sistemske referenčne kode (SRC-ji) (particija, ki sporoči SRC o napaki ali opozorilu, povroči napako pri brisanju nesporočenih sredstev logičnega particioniranja).

Če starih številk vodil ali IOP-jev ni mogoče odstraniti s postopkom iz prvega koraka, se obrnite na IBM-ovo službo za pomoč pri programski opremi.

- 3. Sekundarne particije spremenite s stanja HOLD v prvotno stanje, ki je bilo spremenjeno v 11. koraku procedure [Dokumentiranje in priprava strežnika.](rzamdexpanupgradelpardoc.htm) **Zdaj še ne opravite vnovičnega zagona strežnika.**
- 4. Na primarni particiji in na vseh sekundarnih particijah odstranite nesporočene postavke strojne opreme s pomočjo Upravljalnika storitev strojne opreme (HSM). Določite in si zabeležite sredstva strojne opreme, ki se preklapljajo med particijami. Če imate na pretvorjeni razširitveni enoti sredstva strojne opreme, ki se preklapljajo med particijami, boste morda morali znova dodeliti ali preimenovati ta sredstva na vsaki particiji, ki jih uporablja.
	- a. Na glavnem meniju DST izberite možnost 7 (Zaženi storitveno orodje) in pritisnite **Enter**.
	- b. Izberite možnost 4 (Upravljalnik storitev strojne opreme (HSM)) in pritisnite **Enter**.
	- c. Izberite možnost 4 (Neuspela in nesporočena sredstva strojne opreme) in pritisnite **Enter**.
	- d. Neuspela in nesporočena sredstva odstranite s pomočjo možnosti 4 (Odstrani). Če se prikaže sporočilo, ki pravi Najdeno ni bilo nobeno neuspelo ali nesporočeno sredstvo strojen opreme, skočite na korak 4f.

**Opozorilo:** Preden nadaljujete, morate odpraviti vse težave s strojno opremo. Na tej točki ne

<span id="page-16-0"></span>odstranite nesporočenih V/I sredstev, ki se preklapljajo med particijami in katerih lastnik trenutno ni particija, s katero delate. Če gre za preklopni V/I, je potrebno natančno načrtovanje.

- e. Potrdite odstranitev neuspelih ali nesporočenih sredstev.
- f. Če imate v DST na voljo možnosti za tiskanje, pritisnite F6 (Natisni) in natisnite seznam s konfiguracijo sistema.

### **Preimenovanje sredstev za vsako particijo**

S pomočjo naslednjih navodil nastavite imena sredstev particij v prejšnje vrednosti. Za vsako particjo opravite naslednje korake:

- 1. Dostopite do namenskih storitvenih orodij (DST) in se prijavite.
- 2. Na glavnem meniju DST izberite možnost 7 (Zaženi storitveno orodje) in pritisnite **Enter**.
- 3. Izberite možnost 4 (Upravljalnik storitev strojne opreme (HSM)) in pritisnite **Enter**.
- 4. Na glavnem zaslonu v DST Upravljanik storitev strojne opreme (HSM) izberite možnost 2 (Logična sredstva strojne opreme) in pritisnite **Enter**.
- 5. Izberite možnost 1 (Sredstva sistemskega vodila) in pritisnite **Enter**.
- 6. Za vsako novo vodilo na tej particiji opravite na zaslonu Logična sredstva strojne opreme za sistemsko vodilo naslednje korake:
	- a. Izpolnite naslednja polja:
		- v **Sistemsko(a) vodilo(a) za delo \_\_\_\_\_\_\_\_** (Dodelite novo številko vmesnika, dodeljeno particiji.)
		- v **V podnizu z \_\_\_\_\_\_\_\_** (Za polje vnesite privzeto vrednost \*ALL.)
	- b. Pritisnite **Enter**. Zdaj so prikazana samo sredstva za izbrano vodilo.
	- c. Poleg IOP vpišite možnost 9 (Sredstva, povezana z IOP-jem).
	- d. S pomočjo dokumenta CUII **Pretvorbe sredstev** (obrazec A880) in izpisov seznamov s konfiguracijo sistema (iz HSM) za vsako particijo določite imena sredstev, ki jih boste spremenili.
	- e. Z vpisom možnosti 2 (Spremeni podrobnosti) za vsako sredstvo, ki zahteva preimenovanje, spremenite imena sredstev.
	- f. Ponovite korake od 6c do 6e za vsak IOP na izbranem vodilu.
	- g. Ponovite celoten 6. korak za vsako novo vodilo, dodeljeno tej particiji.
- 7. Ponovite korake od 6a do 6g za vsako particijo strežnika.
- 8. S pomočjo naslednjih korakov vrnite nastavitve sistemskih vrednosti v izvirne vrednosti (kot opisuje tema [Sprememba nastavitev sistemskih vrednosti\)](rzamdchgsysval.htm) na primarni particiji in na vseh sekundarnih particijah:
	- a. Zagotovite, da so vse particije v ročnem načinu.
	- b. Zaprite DST na primarni particiji in na vseh sekundarnih particijah.
	- c. Izberite možnost 1 (IPL) za primarno particijo in za vse sekundarne particije.
	- d. Na zaslonu z možnostmi IPL nastavite polje Definiraj ali spremeni sistem pri IPL-u na Da.
	- e. Na zaslonu Definiranje ali sprememba sistema izberite možnost 3 (Ukazi sistemskih vrednosti) in pritisnite **Enter**.
	- f. Na zaslonu Ukazi sistemskih vrednosti izberite možnost 2 (Spremeni sistemsko vrednost) in pritisnite **Enter**.
	- g. Na zaslonu Sprememba sistemske vrednosti vnesite naslednje vrednosti:
		- Sistemska vrednost QIPLTYPE
		- Nova vrednost '0'
	- h. Za nadaljevanje IPL-a dvakrat pritisnite F3.
	- i. Ko se IPL konča, vnesite v ukazno vrstico ukaz WRKSYSVAL (Delo s sistemskimi vrednostmi) za sistemski vrednosti QAUTOCFG in QPFRADJ, ki omogoča delo z nastavitvami.
	- j. Obnovite izvirno nastavitev za naslednji sistemski vrednosti:
- QAUTOCFG
- v QPFRADJ

**Opomba:** Informacije o delu s sistemskimi vrednostmi poiščite v temi Primerjava in ažuriranje sistemskih vrednosti.

Čestitamo! Uspešno ste pretvorili razširitveno enoto.

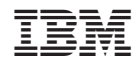

Natisnjeno na Danskem